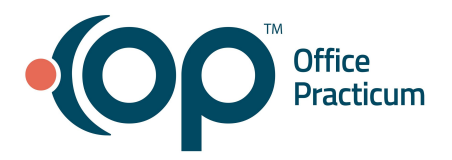

## **May 13, 2021 Portal Tips & Tricks**

## *Parents/Patients Linking to a Second Practice*

If you have parents who already have a link to an InteliChart portal for themselves, or for a different practice, they *should not* create a second account. Instead, they should use their current account to link to your practice according to this **[OP Help Article](https://email.officepracticum.com/MTQyLUZMQS05OTAAAAF9BKcrMuFJpOAH-E6F8MY9L-Ery2ksYPUKAnT7kldtnpxOqYBWbVCzPASRXUbsLNS4EVOAJ2Y=)**.

## *Portal Status SQL*

If you are looking for an overview of your patients' portal status in OP, try [this SQL](https://email.officepracticum.com/MTQyLUZMQS05OTAAAAF9BKcrMtAY5UR-_XU2JxmxIIv7L95Av4LUF8vm_J5YkzwK60JRYqHq433me1dqLANOtV65LRw=) to identify your gaps. If the status is unknown, double-click on the patient in the SQL results to go directly to the patient's chart. Head to the patient's Basic Info (Demographics) and click the **Refresh** Button for Portal Account to get the most current status. Looking to engage the patients who you haven't reached? Filter by Inactive and have your team proactively reach out.